# **National Instruments read-only Communication Driver**

This document has the specific information related to the driver configuration. For a generic explanation on Devices, Channels, Nodes and Points configuration, please refer to reference guide. This driver allows only to READ the channels, not write. The reason to have a read-only hardcoded driver to run on critical proceses where the project should not be allowed to have a writing configuration option.

### **Contents**

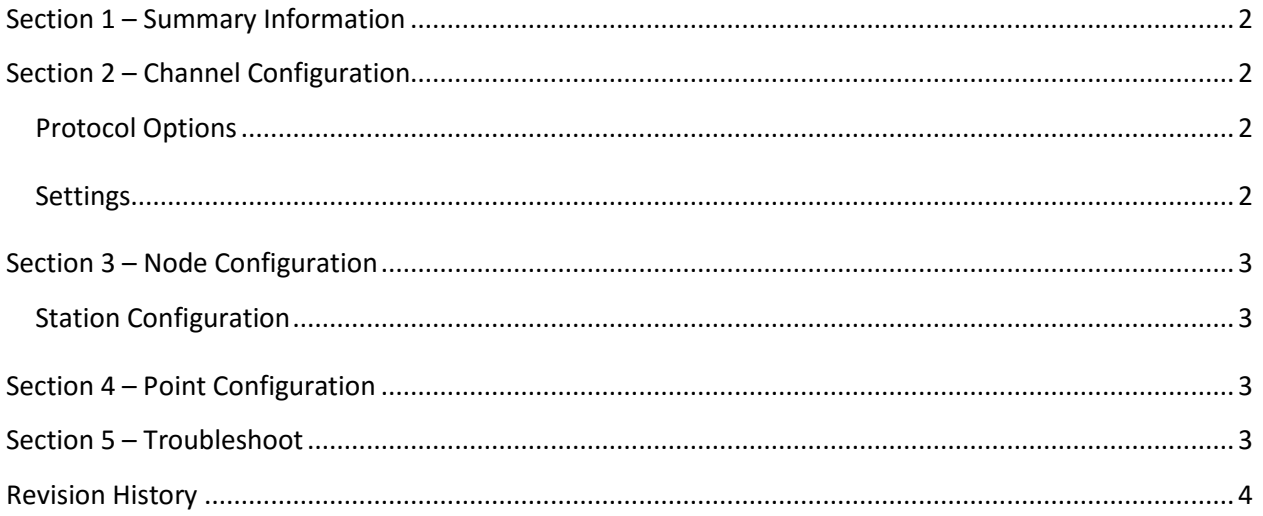

#### <span id="page-1-0"></span>**Section 1 – Summary Information**

**Communication Driver Name**: NIDataSockes **Implementation DLL**: T.ProtocolDriver. NIDataSockets.dll **Protocol**: National Instruments Data Sockets **Interface**: TCP/IP **Description**: NIDataSockes communication driver implements communication with National Instruments softwares, including LabView and others which are compatible with the National Instruments Data Sockes interface. **PLC types supported:** National Instruments Labview **Multi-threading**: user defined **Max number of nodes**: user defined **PC Hardware requirements**: Standard PC Ethernet interface board

<span id="page-1-1"></span>**Supported Operands:** Any tag defined on target system

#### **Section 2 – Channel Configuration**

#### <span id="page-1-2"></span>**Protocol Options**

- **Maximum size of blocks:** Defines the maximum of addresses in a read block.
- **Message Format:** defines the protocol used for the Data Sockets communication

Options: DSTP, OPC, LOOKOUT, HTTP and FTP

#### <span id="page-1-3"></span>**Settings**

TCP/IP:

- **NodeConnections**: Defines the maximum number of parallel requests that will be sent to each node (asynchronous communication)

# <span id="page-2-0"></span>**Section 3 – Node Configuration**

### <span id="page-2-1"></span>**Station Configuration**

TCP/IP:

- Station syntax: <IP address>

Where : <IP address> = IP address of the slave device in the network

You can also add /<Branch> at the Station name

Ex: 192.168.1.1

Ex.: 122:168.1.1/MyTags

# <span id="page-2-2"></span>**Section 4 – Point Configuration – Address field**

The syntax for the communication point is:

InitialBranch/TagList/Tag1

Note: If you have many tags sharing the initial branchs, you can also remove the InitialBranch from the Point address and move it to the Node-Station address

# <span id="page-2-3"></span>**Section 5 – Troubleshoot**

The status of the driver execution can be observed through the diagnostic tools:

- Trace window
- Property Watch
- Module Information

The above tools indicate if the operations have succeeded or have failed where the status 0 (zero) means success. Negative values are internal error codes and positive values are protocol error codes.

Refer to product online documentation foir more information on using the debugging tools

# <span id="page-3-0"></span>**Revision History**

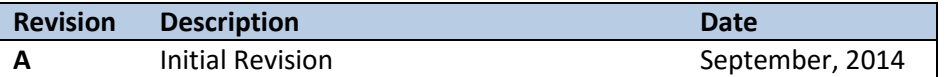